## **Intel® Desktop Boards Multistreaming Playback for IDT\* Audio**

Multistreaming allows you to listen to two different audio sources on two different speaker sets. For example, you can listen to one audio source through the back panel speakers and a second audio source through front panel headphones or speakers.

Check the Audio Subsystem section of the Product Guide or Technical Product Specification (TPS) to see if your Intel® Desktop Board supports multistreaming.

This document provides an example of how to set up multistreaming playback with two audio sources: Windows Media Player\* and Winamp\*. *If you are using different audio software, look for similar settings that allow you to select front or back panel audio devices.*

Updates to the IDT audio drivers may include changes to the user interface, therefore the steps and screenshots shown here may not exactly match what you see on your system.

## **Configuration Steps for Multistreaming Playback**

- 1. Open the IDT Audio Control Panel.
- 2. Go to the **Advanced** menu. Verify that Multi-streaming is enabled (green light).

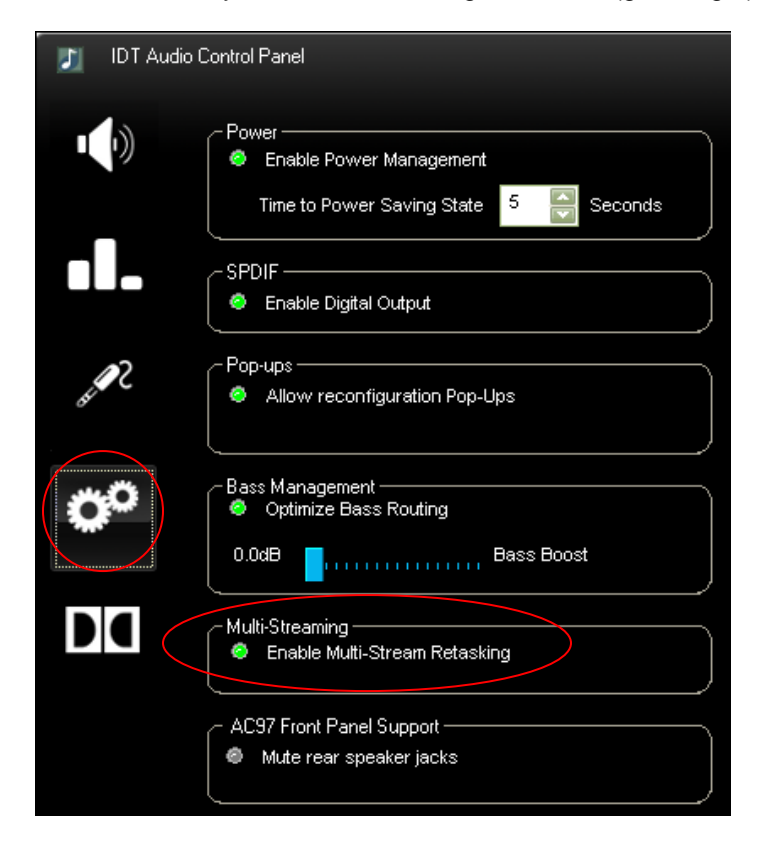

3. Open Windows Media Player\* and click Tools > Options. Go to Devices tab. Select **Speakers** and click the Properties button.

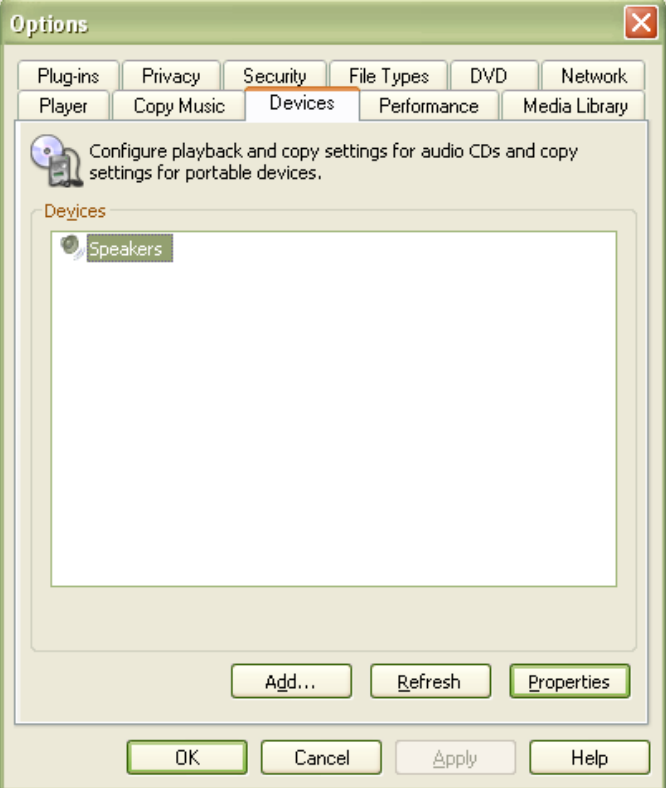

- 4. Select the playback location for Windows Media Player:
	- For playback to back panel audio, choose DirectSound: IDT Audio1
	- For playback to front panel audio, choose DirectSound: IDT Audio2

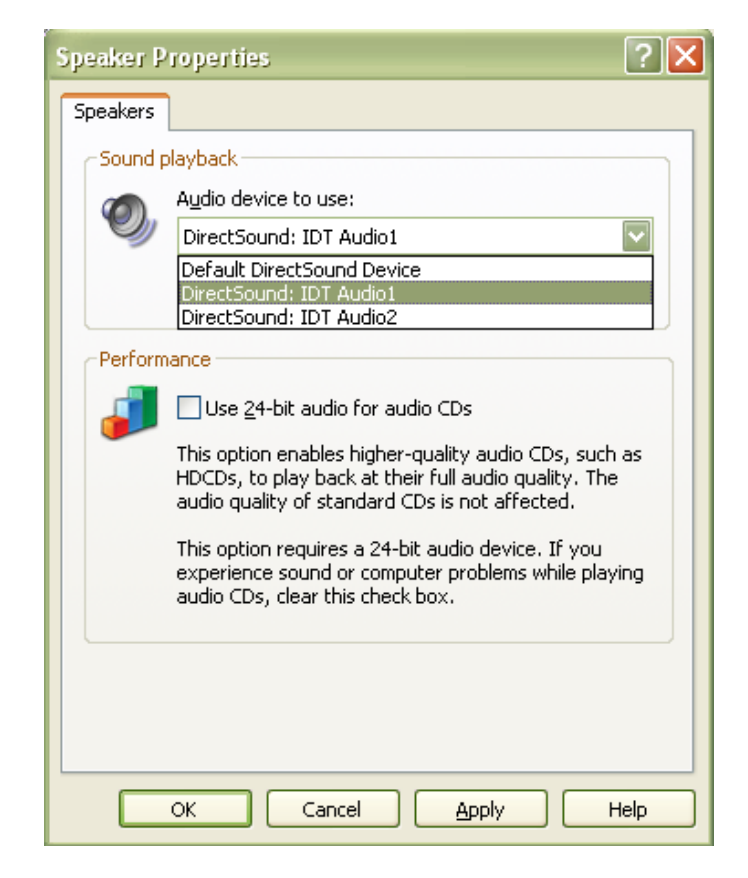

- 5. Click OK and close all Windows Media Player properties.
- 6. Open Winamp. Click Options > Preferences.

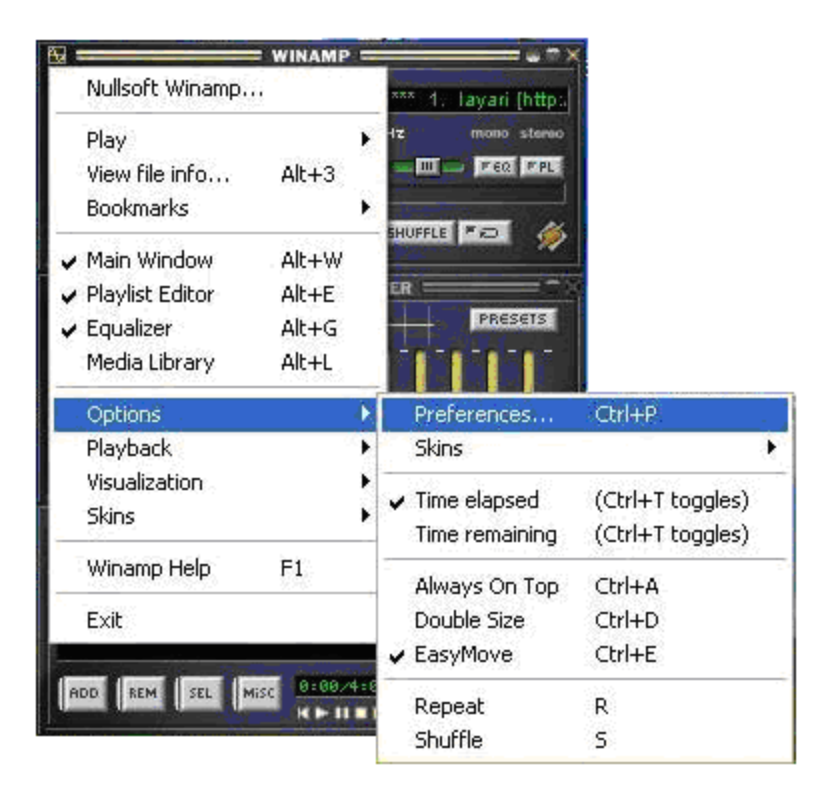

7. Click Output (under Plug-ins). Select Nullsoft DirectSound Output and click the Configure button.

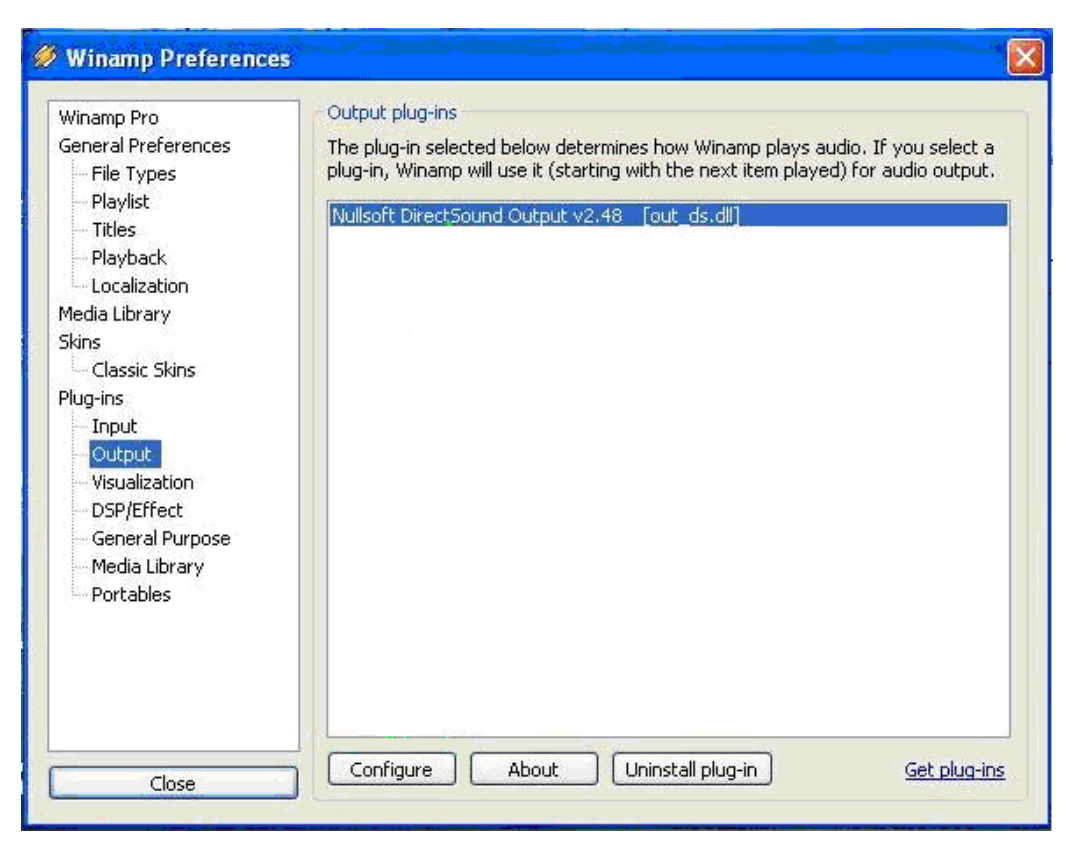

- 8. On the Device tab, select your playback location for Winamp:
	- For playback to back panel audio, choose IDT Audio1
	- For playback to front panel audio, choose IDT Audio2

*Do not choose the same playback location as you did for Windows Media Player.*

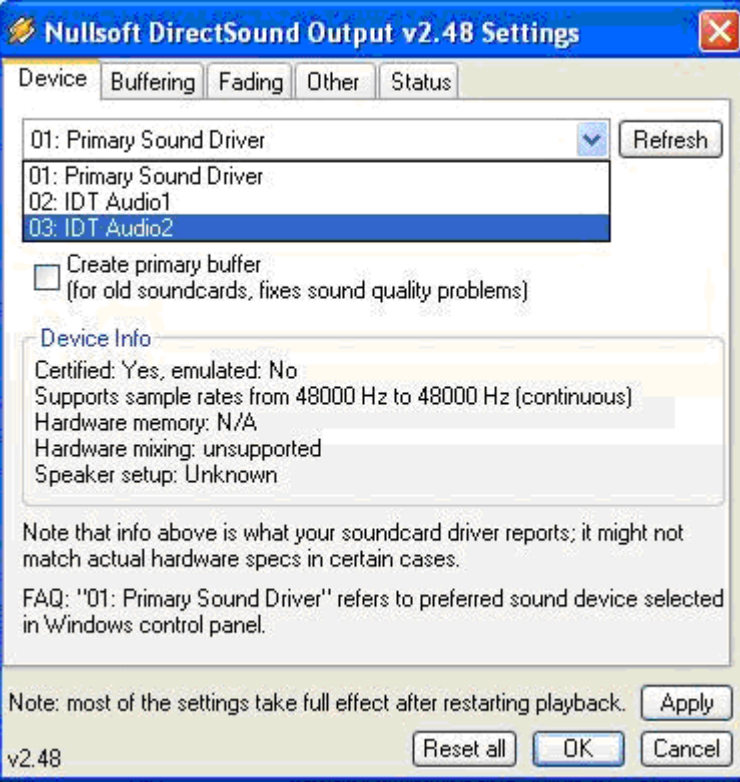

Windows Media Player and Winamp should now playback to separate speaker sets, front and back.